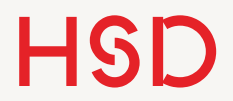

# LATEX

Refs und Labels

15. November 2016

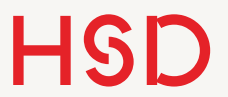

## Wiederholung Programmieren

### Programmieren

- •Variablentyp *Länge* mit Wert und Einheit.
- Relative und absolute Angaben sind möglich.

- •Eigene Kommandos mit und ohne Argumente definieren.
- •Bestehende Befehle werden mit \renewcommand verändert.

\setlength{\parindent}{0pt} \setlength{\parskip}{0.5\baselineskip}

\newlength{\imgWidth} \setlength{\imgWidth}{0.8\textwidth} \addtolength{\imgWidth}{-0.1\textwidth}

```
\newcommand{\x3}{zB}_{z.\,\,B.\,\,B.}\\newcommand{\abk}{Abkürzung}
```

```
\newcommand{\fett}[1]{\textbf{#1}} 
\newcommand{\anschrift}[3]{ 
  \newline 
  \fbox{\textsc{Name}: \textbf{#1},
  \textsc{Straße}: \textbf{#2}, 
  \textsc{Ort}: \textbf{#3}} 
}
```
\renewcommand{\textbf}[1]{\textsc{#1}}

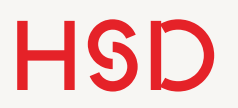

### Zähler-Befehle

- •Die Befehle sind einfach und selbsterklärend.
- •Seltsam: Zähler werden mit \the angezeigt, aber ohne,  $\setminus$ ' !
- •Es können eigene Zähler für beliebige Sachen definiert werden.

\stepcounter{enumi} \addtocounter{section}{zahl} \setcounter{equation}{zahl}

```
\newcounter{numDoener}
```

```
% zeigt formatierten Text an
\thenumDoener % nicht \the\numDoener
```

```
% gibt den Wert unformatiert aus 
% zum Gebrauch in Rechnungen 
\value{numDoener}
```
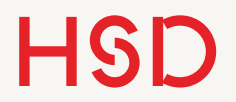

### Zähler-Darstellung

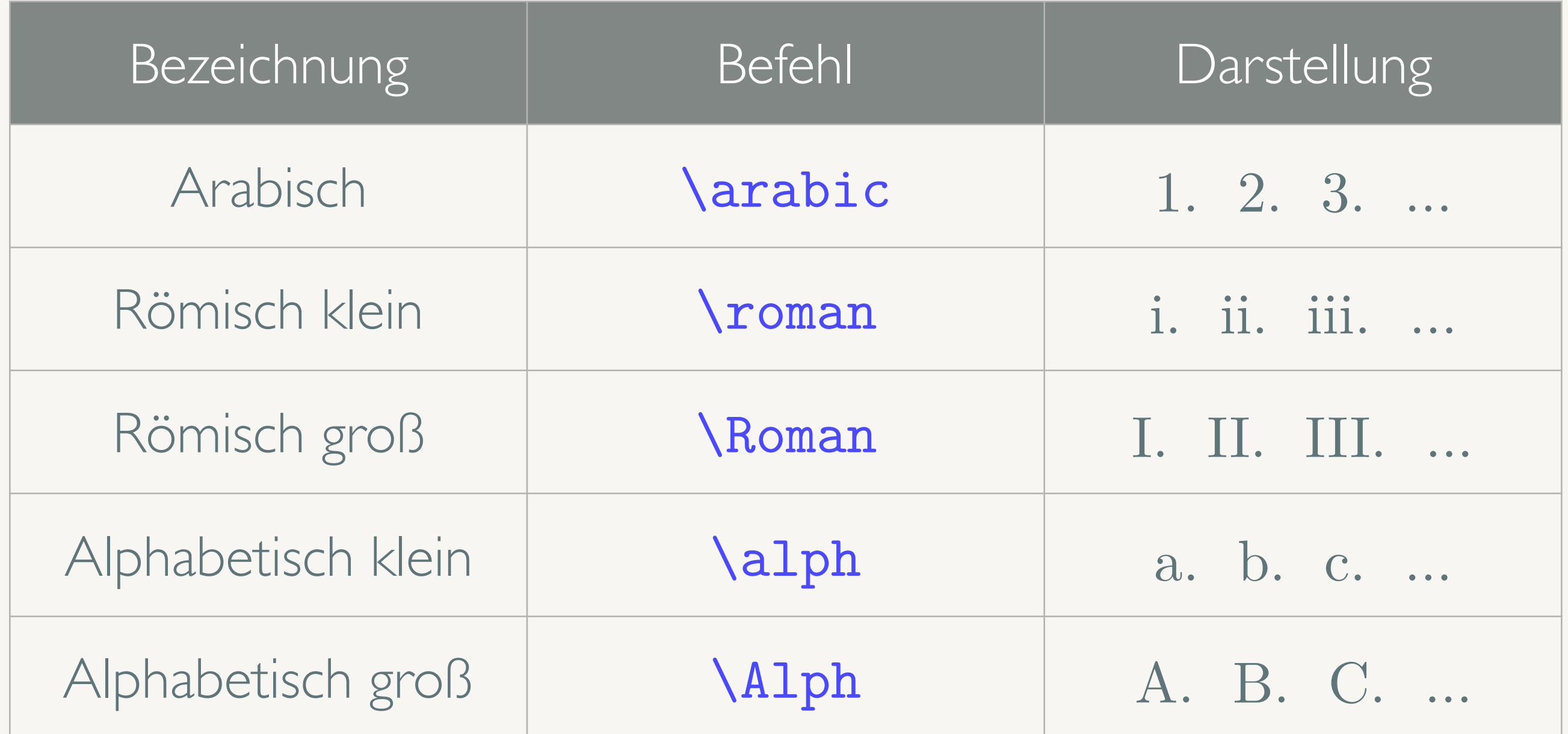

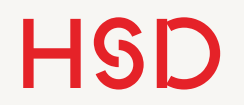

### Zähler-Darstellung

Das geht natürlich auch für die anderen Zähler.

Räuber Hotzenplotz

#### Großmutters Kaffeemühle в

Wie schon einleitend in Abschnitt A erwähnt ist der Räuber Hotzenplotz ein schlimmer Halunke...

I. Räuber Hotzenplotz

II. Kasperl

III. Seppel

IV. Großmutter

V. Wachtmeister Dimpfelmoser

Der wichtigste Protagonist ist in der Liste unter Punkt II zu finden.

Section:B

Paragraph B.0.0.0

Seite i

\documentclass{article}

\renewcommand{\thepage}{\roman{page}} \renewcommand{\thesection}{\Alpha{section}}

\begin{document}

\begin{enumerate} \renewcommand{\theenumi}{\Roman{enumi}} \item Räuber Hotzenplotz \item Kasperl \item Seppel \item Großmutter \item Wachtmeister Dimpfelmoser \end{enumerate} \end{document}

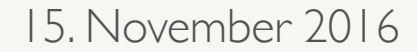

# Querverweise: \label und \ref

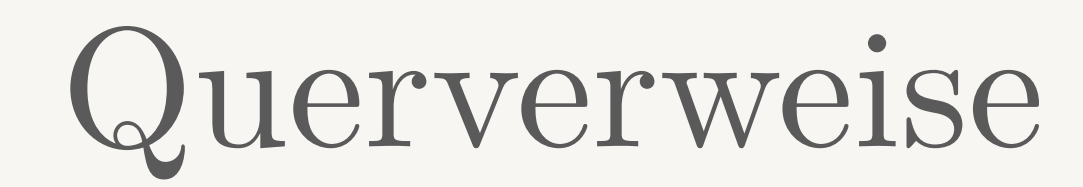

- •Querverweise verweisen auf einen anderen Textteil, z.B. "s. Abb. 3.1 auf S. 12".
- •Diese Querverweise sind (natürlich) automatisiert und gebrauchen die Zähler.
- Dazu wird mit **\label** ein referenzierbarer Name erzeugt, der mit \ref gebraucht werden kann.

```
\section{Räuber Hotzenplotz} 
\label{sec:raeuber}
```
#### \dots

\section{Großmutters Kaffeemühle} \label{sec:grossmutter} Wie schon einleitend in Abschnitt~\ref{sec:raeuber} erwähnt ist der Räuber Hotzenplotz ein schlimmer Halunke\dots

#### Räuber Hotzenplotz

 $\cdots$ 

#### Großmutters Kaffeemühle 2

Wie schon einleitend in Abschnitt 1 erwähnt ist der Räuber Hotzenplotz ein schlimmer Halunke...

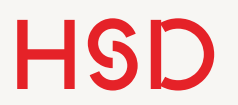

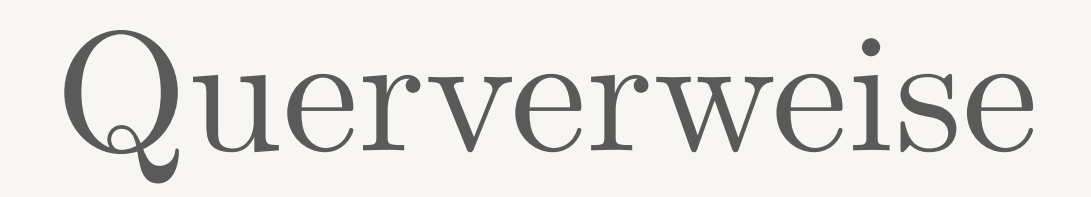

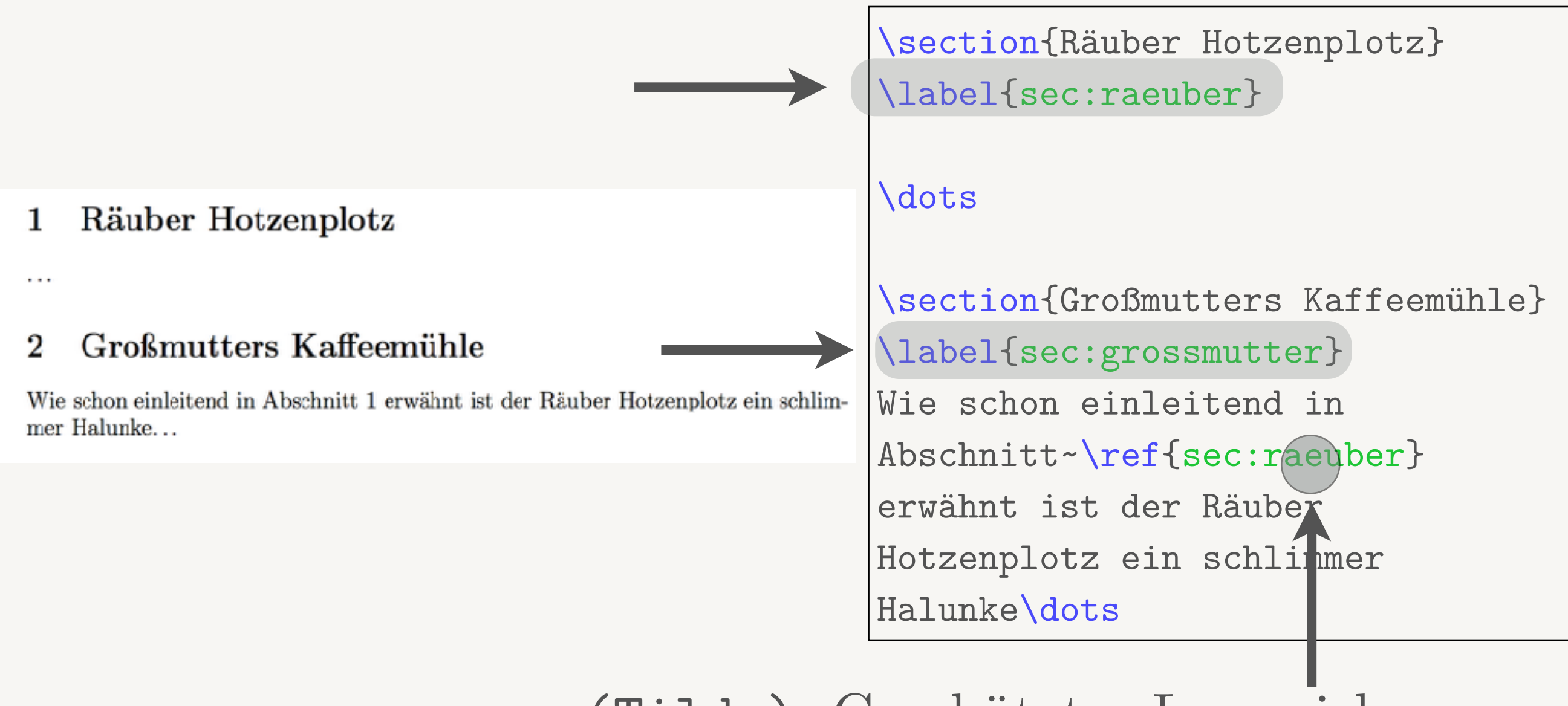

### ~ (Tilde) :Geschütztes Leerzeichen wird nicht umgebrochen.

### Querverweise

- •Wichtig: das \label muss *direkt hinter* dem referenzierten Objekt stehen!
- •Ungewohnt: das Dokument muss nun *zweimal* gesetzt werden:
	- 1. Beim ersten Lauf werden die \labels in der .aux-Datei eingetragen.
	- 2. Beim zweiten Lauf werden dann die \refs durch die Werte in der .aux-Datei ersetzt.
- Für  $\text{ref:}$  die Tilde  $(\sim)$  setzt ein geschütztes Leerzeichen welches bei Zeilenumbruch nicht getrennt wird.

```
\begin{enumerate} 
\item Räuber Hotzenplotz 
\label{item:raeuber} 
\item Kasperl 
\label{item:kasperl} 
\item Seppel 
\item Großmutter 
\item Wachtmeister Dimpfelmoser 
\end{enumerate}
```
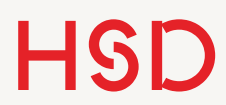

# Querverweise

### Namenskonvention

- •Die genaue Bezeichnung des Labels ist frei gestellt.
- •Es hat sich als praktisch herausgestellt die Label inhaltlich zu gruppieren:
	- ‣ sec:abschnitt
	- ‣ fig:abbildung
	- ‣ table:tabelle
	- ‣ eqn:gleichung
	- ‣ fn:fussnote
	- ‣ item:aufzaehlungspunkt
- •Einige Editoren unterstützen dann sogar das setzen und referenzieren von Labels.

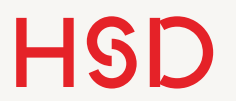

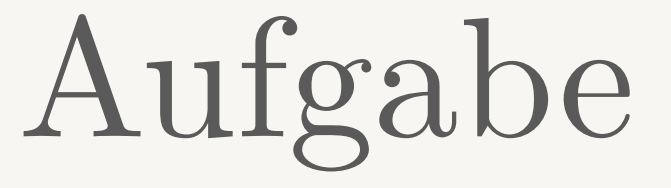

• Bauen Sie einige Abschnitts- und Item-Verweise in Ihr bestehendes Dokument.

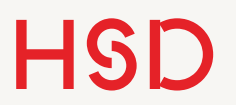

### \pageref

•Wenn an Stelle des Zähler-Wertes die Seite referenziert werden soll auf der das Objekt steht gebrauchen Sie den Befehl \pageref.

```
\section{Räuber Hotzenplotz} 
\label{sec:raeuber}
```

```
\dots
```

```
\section{Großmutters Kaffeemühle} 
\label{sec:grossmutter} 
Wie schon einleitend in 
Abschnitt~\ref{sec:raeuber} auf 
Seite~\pageref{sec:raeuber} erwähnt 
ist der Räuber Hotzenplotz ein 
schlimmer Halunke\dots
```
**Hochschule Düsseldorf**  University of Applied Sciences

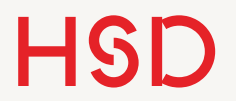

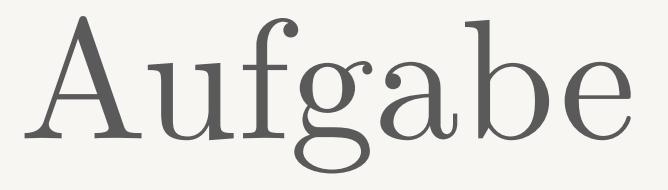

•Bauen Sie ein paar \pagerefs ein.

**Hochschule Düsseldorf**  University of Applied Sciences

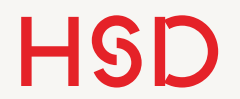

15. November 2016

### Gleitobjekte

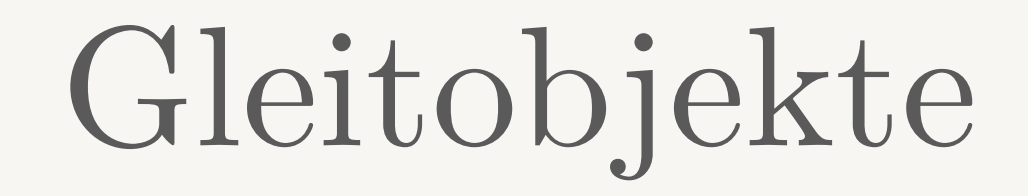

•LaTeX stellt zwei *Umgebungen* zur Verfügung, deren Position variabel ist:

‣ figure

‣ table

•Diese Objekte gleiten durch den Text (engl.: *float*), d.h. die genaue Position wird erst beim Kompilieren festgelegt.

•Die Position hängt vom restlichen Layout ab und kann sich entsprechend mit einer Textänderung verschieben.

\documentclass[10pt]{article}

% praeambel

```
\begin{document}
```

```
\begin{figure} 
% Bild, Beschriftung, Referenz 
\end{figure}
```

```
\begin{table} 
% Tabelle, Beschriftung, Referenz 
\end{table}
```

```
\end{document}
```
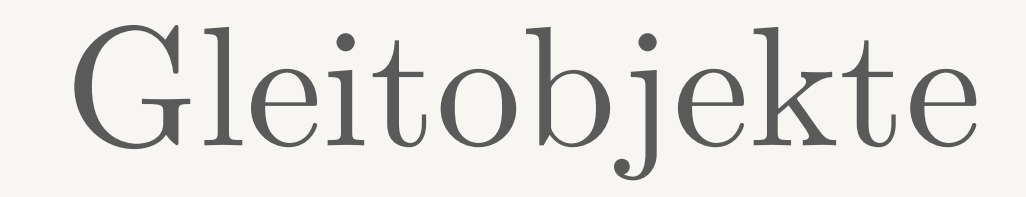

- •Gleitobjekte sind erst einmal nur Umgebungen mit
	- ‣ einer variablen Position
	- ‣ einer Beschriftung
	- ‣ einem Label
- Der Inhalt ist völlig egal! Es kann Text, Formeln oder Bilder und Tabellen sein.
- •Allerdings sind die Bildunterschriften an die Umgebung gebunden, d.h. eine figure-Umgebung wird mit ,Abb.' im Text gekennzeichnet.

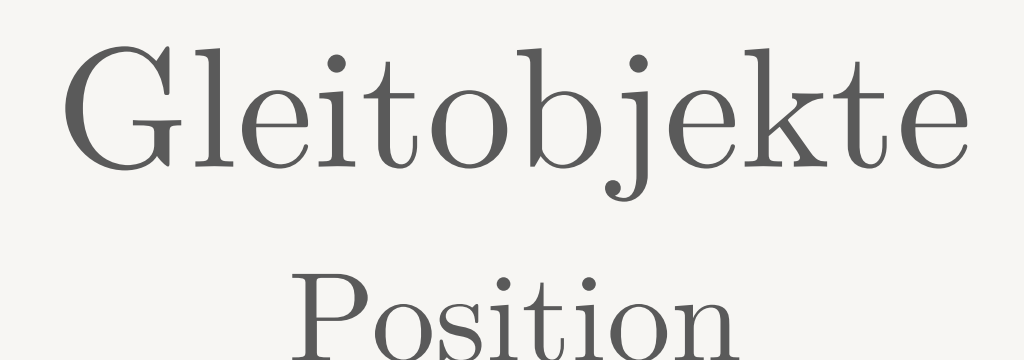

- •Die gewünschte Positionierung wird über ein optionales Argument übergeben.
- •Die Positionen sind
	- ‣ **h** ere
	- ‣ **t** op
	- ‣ **b** ottom
	- ‣ **p** age
- •Je nach Inhalt der Seite versucht LaTeX das Gleitobjekt zu setzen, in der angegebenen Reihenfolge der Positionen.

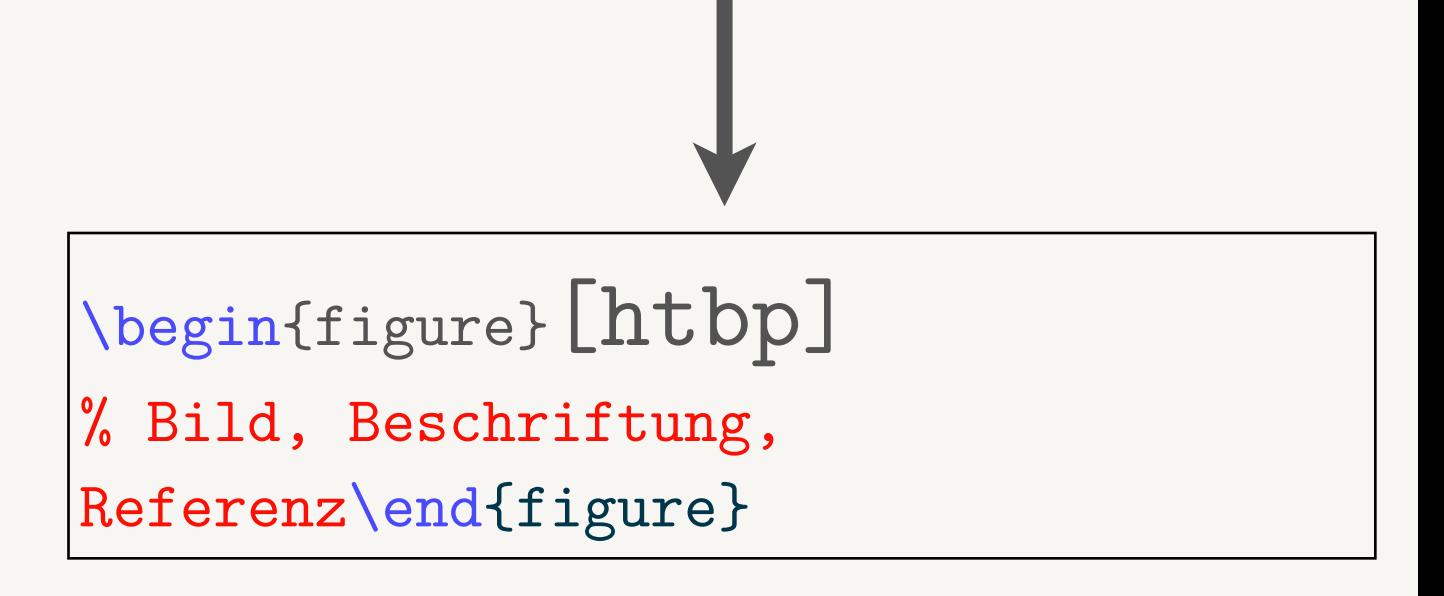

#### Beispiel figure, table geht genauso.

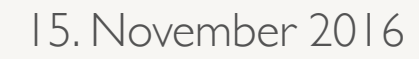

### Gleitobjekte Beschriftung

- •Bilder und Tabellen bekommen üblicherweise eine Bildunterschrift mit dem Befehl \caption.
- •Diese Beschriftung geht in das Abbildungs- oder Tabellenverzeichnis ein.
- Optional kann **\caption** eine kürzere Beschriftung für die Verzeichnisse erhalten.

```
\begin{figure}[htbp] 
\fbox{Mein Bild in Text}
\caption[Bild]{Hier mein 
tolles Bild!} 
%Referenz
\end{figure}
```
Beispiel figure, table geht genauso.

Aufgabe

- •Fügen Sie mehrere figure-Umgebungen in Ihr Dokument ein.
- •Geben Sie jeder Umgebung eine eigene Lang- und Kurzbeschriftung.
- •Legen Sie am Anfang des Dokumentes ein Abbildungsverzeichnis an mit dem Befehl \listoffigures.

```
\begin{figure}[htbp]
```

```
\fbox{Mein Bild in Text}
\caption[Bild]{Hier mein tolles Bild!} 
%Referenz
```
\end{figure}

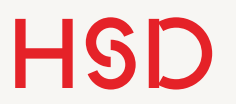

### Gleitobjekte Label

•Bei den Gleitobjekten table und figure muss das Label *hinter* der \caption stehen.

```
\begin{figure}[htbp]
```

```
\fbox{Guckst Du!} % hier der Inhalt
\caption[Bild]{Hier mein tolles Bild!} 
\label{fig:toll1}
```
\end{figure}

Beispiel figure, table g

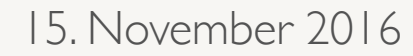

Aufgabe

•Stellen Sie sicher, dass Sie in Ihrem Dokument eine figure-Umgebung mit allen relevanten Elementen haben.

```
\begin{figure}[htbp] 
\centering
\fbox{Guckst Du!} % hier der Inhalt
\caption[Bild]{Hier mein tolles Bild!} 
\label{fig:toll1} 
\end{figure}
```